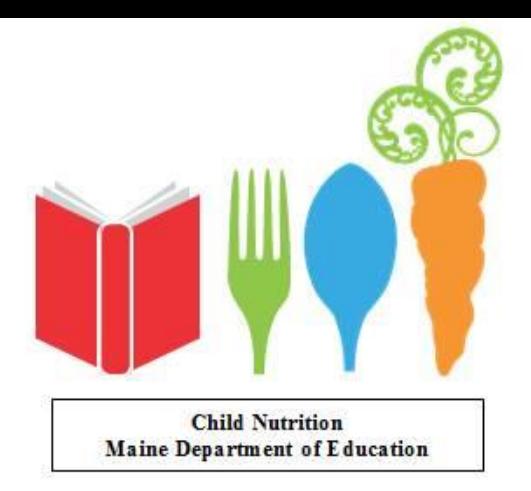

### How to Complete the USDA Paid Lunch Equity Tool

Sarah D. Platt, RD, SNS Maine Department of Education Child Nutrition May 2020

# Paid Lunch Equity

- Section 205 of the 2010 Child Nutrition Reauthorization Act: *Equity in School Lunch Pricing*
- Ensures equity in the level of financial support to the school food service account for paid lunches
- This provision applies only to lunches

# Paid Lunch Equity

- USDA issues a target price each year
- Based on the difference between the reimbursement rate for free meals and the reimbursement rate for paid meals
- SY 2021 Target Price is \$3.09

### Is My District Required to Complete the PLE Tool?

You are not required to complete the PLE tool if the SFA:

- 1. Has implemented CEP district-wide
- 2. Is already charging a weighted average that meets or exceeds the requirement
- 3. Has a positive CBB as stated in NEO as of December 31, 2019

# Paid Lunch Equity Tool

The PLE tool calculates:

- Weighted average paid lunch price based on what you charged for SY 2020
- Required weighted average paid lunch price increase for SY 2021
- Required non-federal contribution required (if needed)

### Getting Started

You will need:

- 1. The unrounded price requirement for the completed PLE tool from the *current* school year (SY 2020)
- 2. The current tool for the upcoming year (SY 2021)

### Getting Started

#### Completed tool in NEO

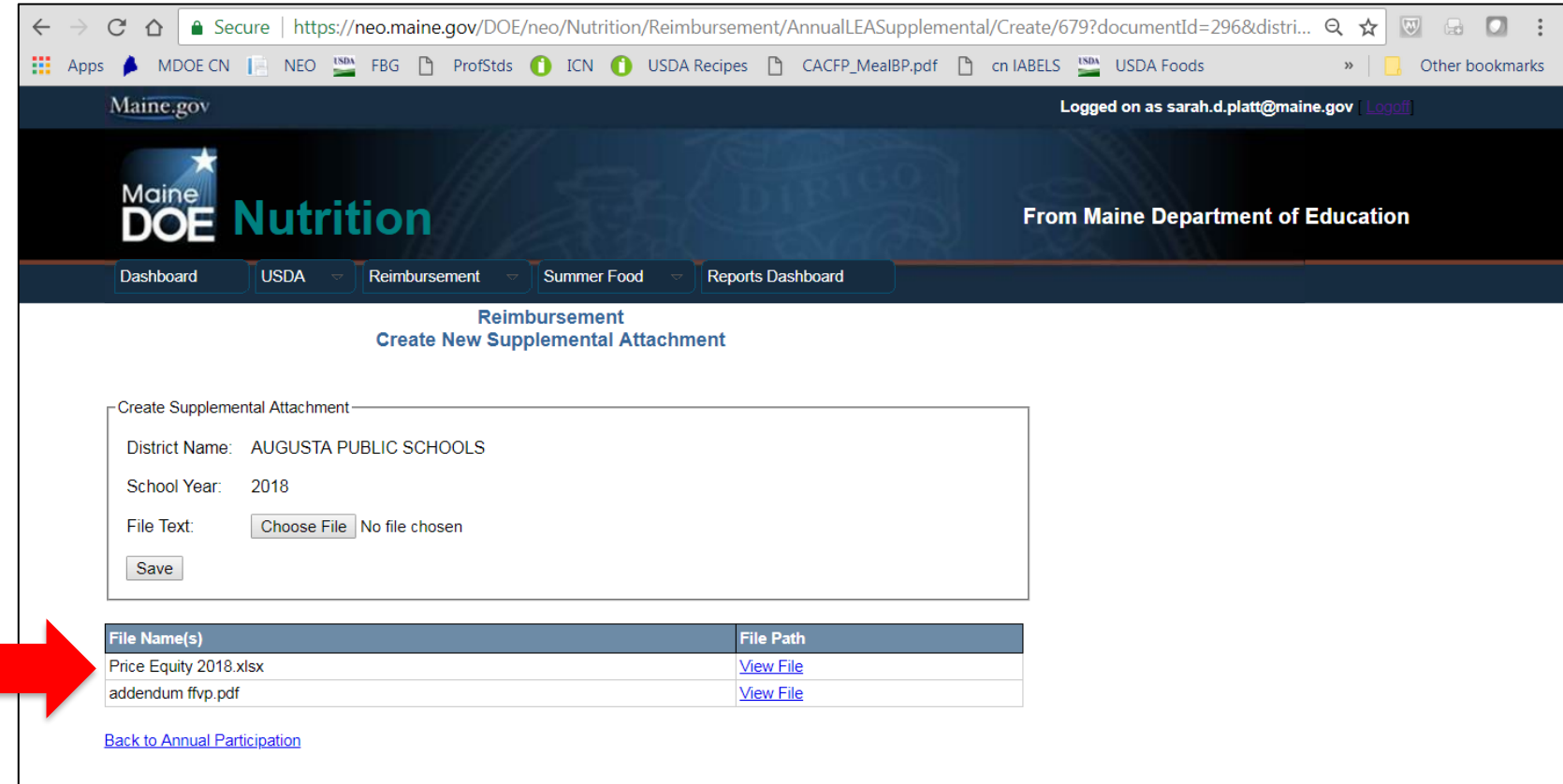

### Getting Started

### Download the SY 2021 PLE tool

[https://www.maine.gov/doe/schools/nutrition/financial/schoolme](https://www.maine.gov/doe/schools/nutrition/financial/schoolmealpricing) [alpricing](https://www.maine.gov/doe/schools/nutrition/financial/schoolmealpricing)

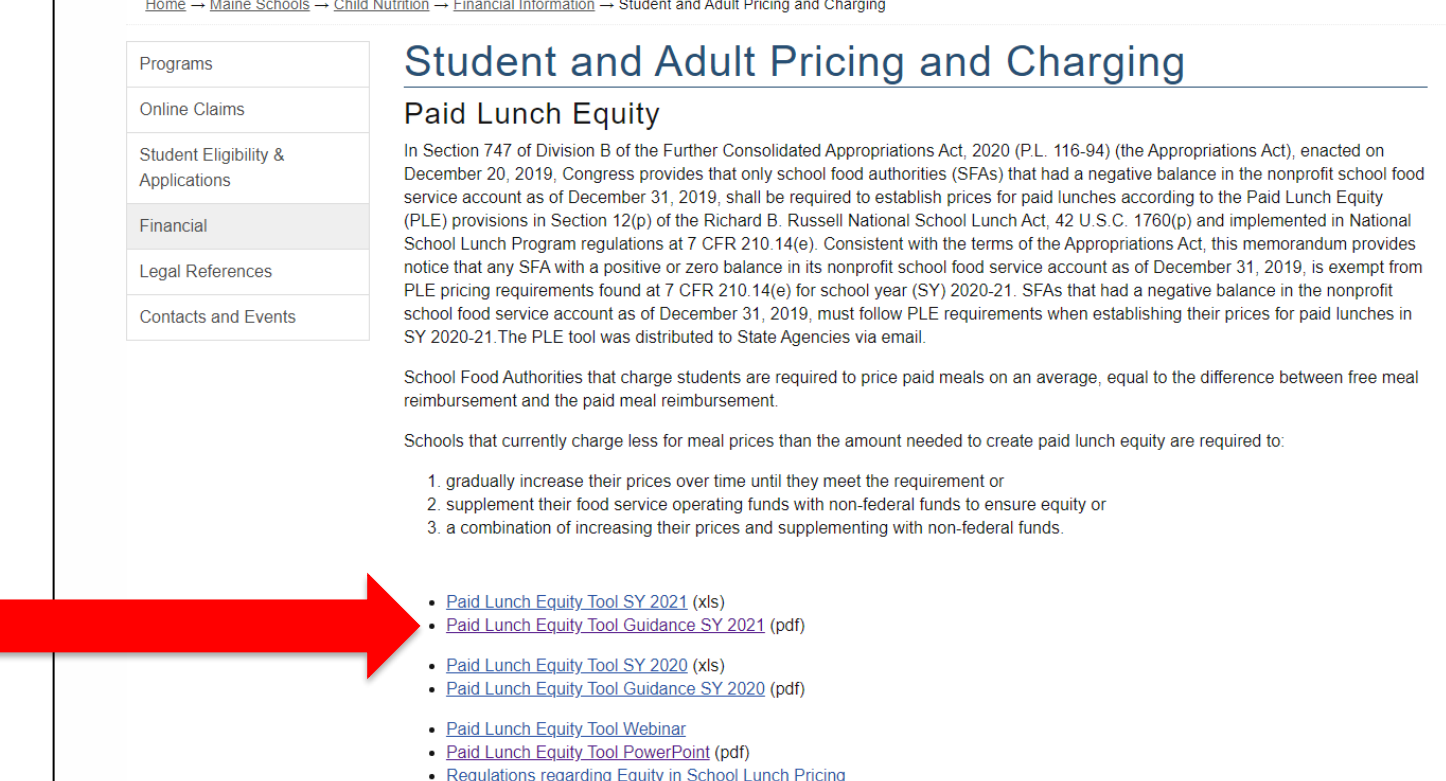

### IMPORTANT!

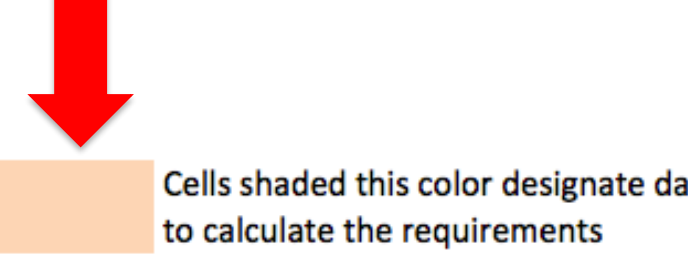

Cells shaded this color designate data entry cells. The SFA must enter the applicable data in these cells for the tool

#### **If the tool will not let you enter data, it is probably because you are trying to enter information into the WRONG cell.**

- There are tabs along the bottom of the excel tool
- You do NOT have to complete them all

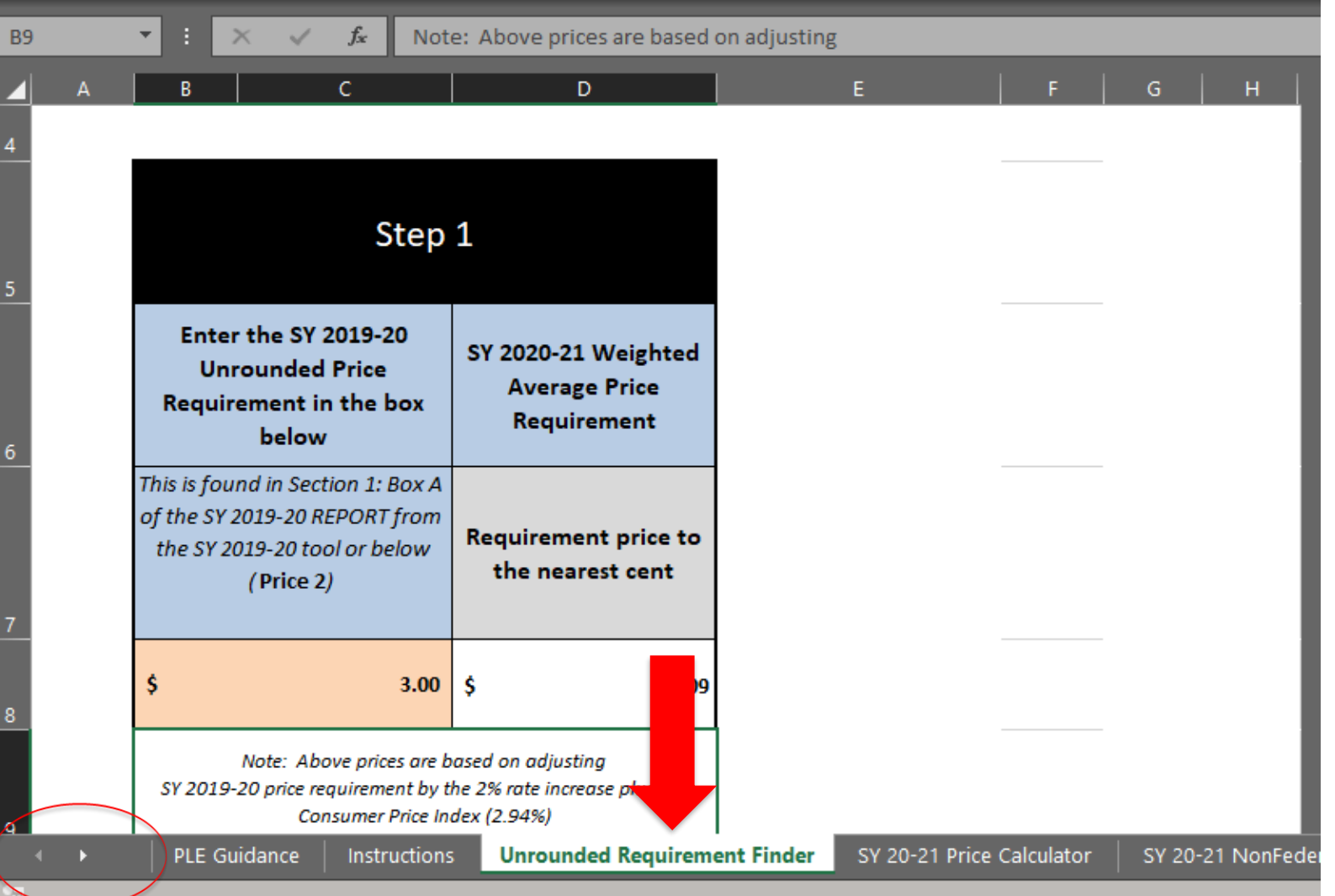

#### Unrounded Requirement Finder tab

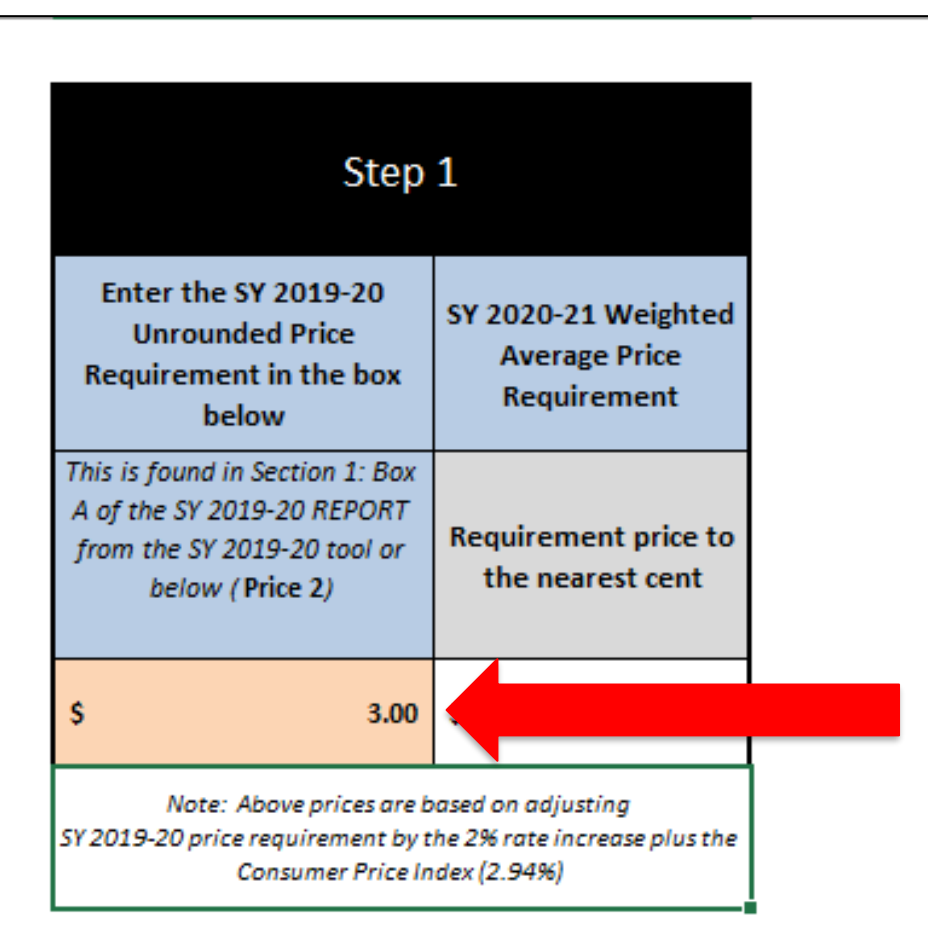

• "Step 1": Enter the previous year's price requirement from SY 2020 completed PLE Tool

#### Complete if you do NOT know your SY 2019-20

**Instructions** 

Unrounded Requirement Finder

vbe

庙

#### Unrounded Requirement Finder tab

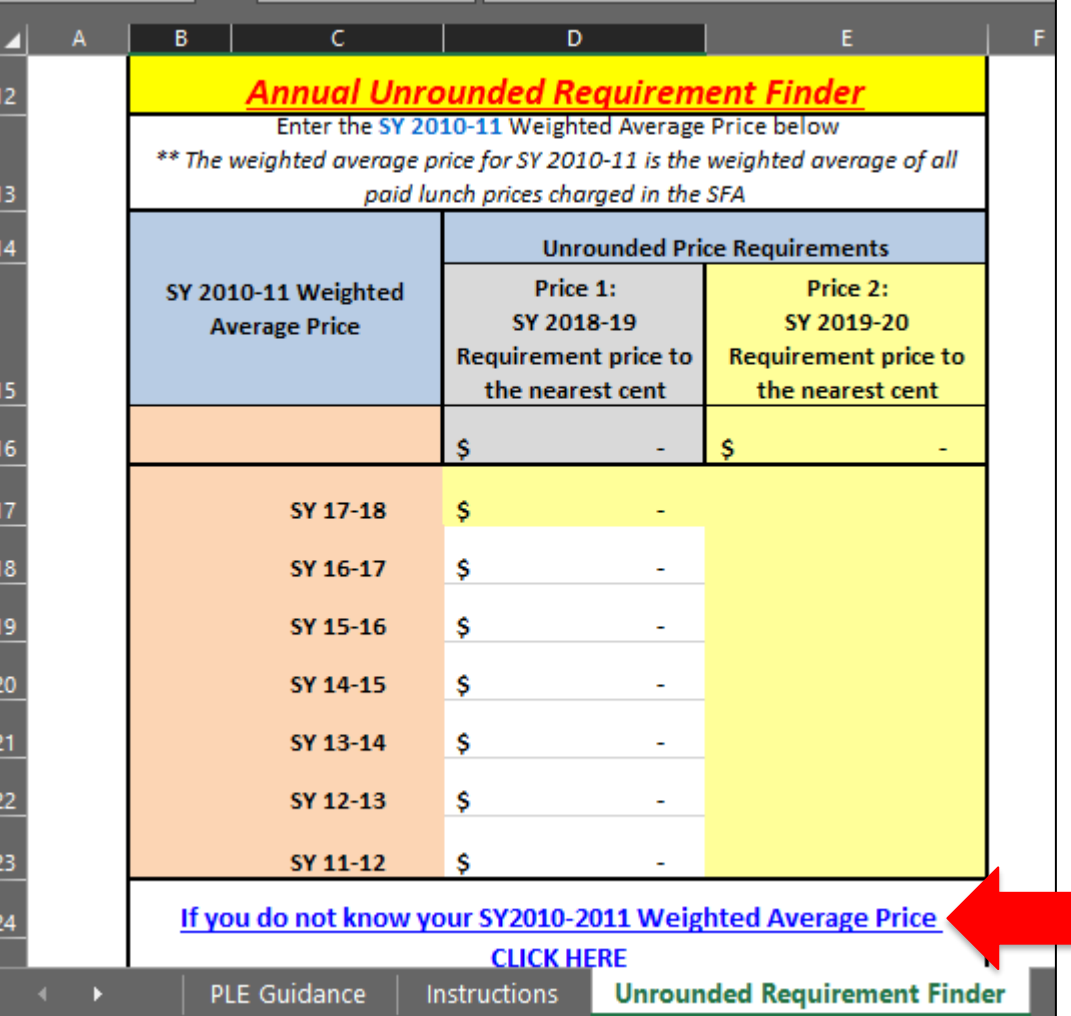

If you do not know your prior year's unrounded price requirement, you will calculate it based on the weighted average price from SY 2010- 2011 data.

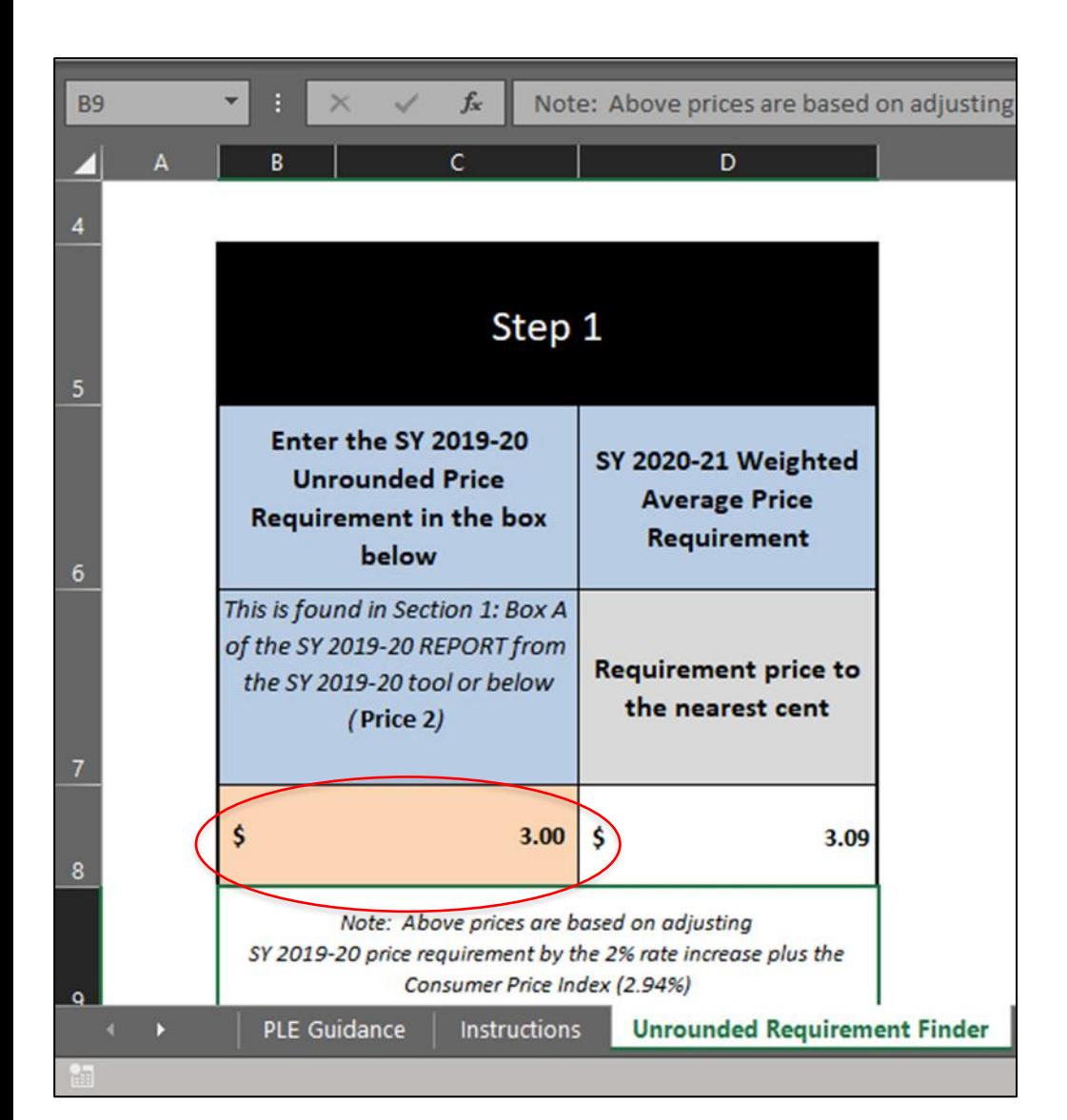

- Enter the Unrounded Price Requirement from last year into the peach colored cell.
- This will populate the SY20-21 Weighted Average Price Requirement

#### SY 20-21 Price Calculator tab

This tab is used if you are going to increase prices to meet the requirement

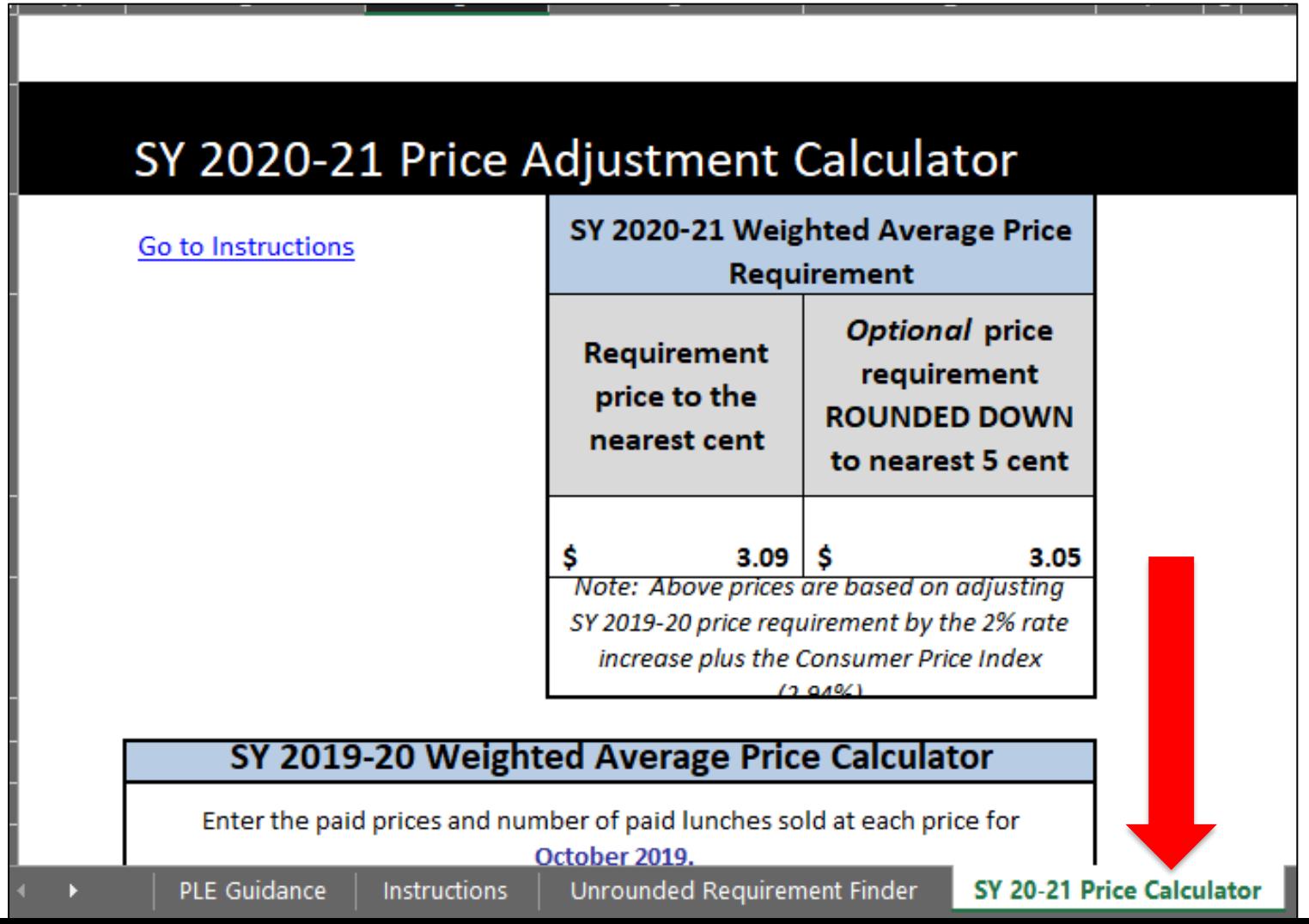

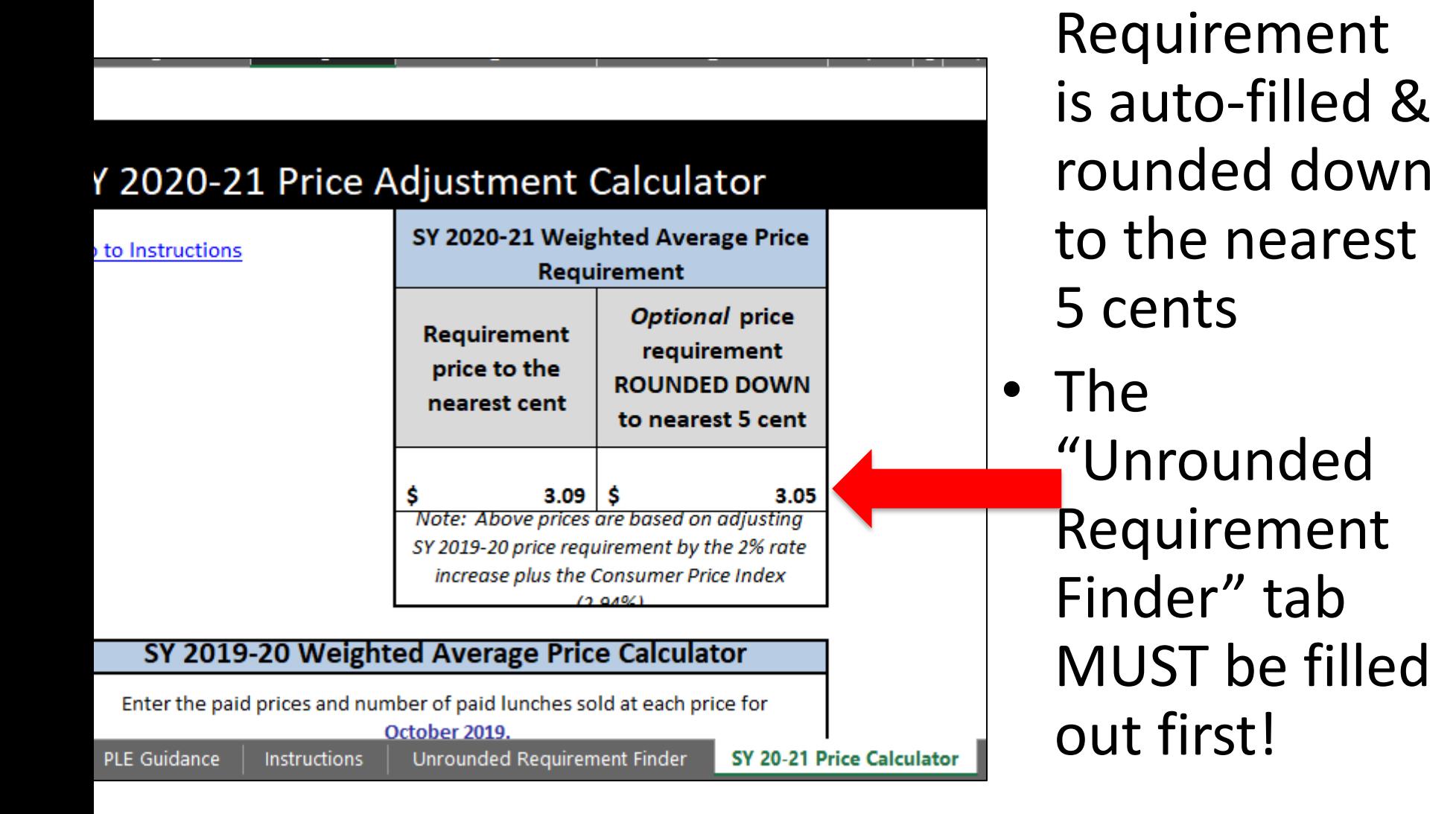

• The WAP

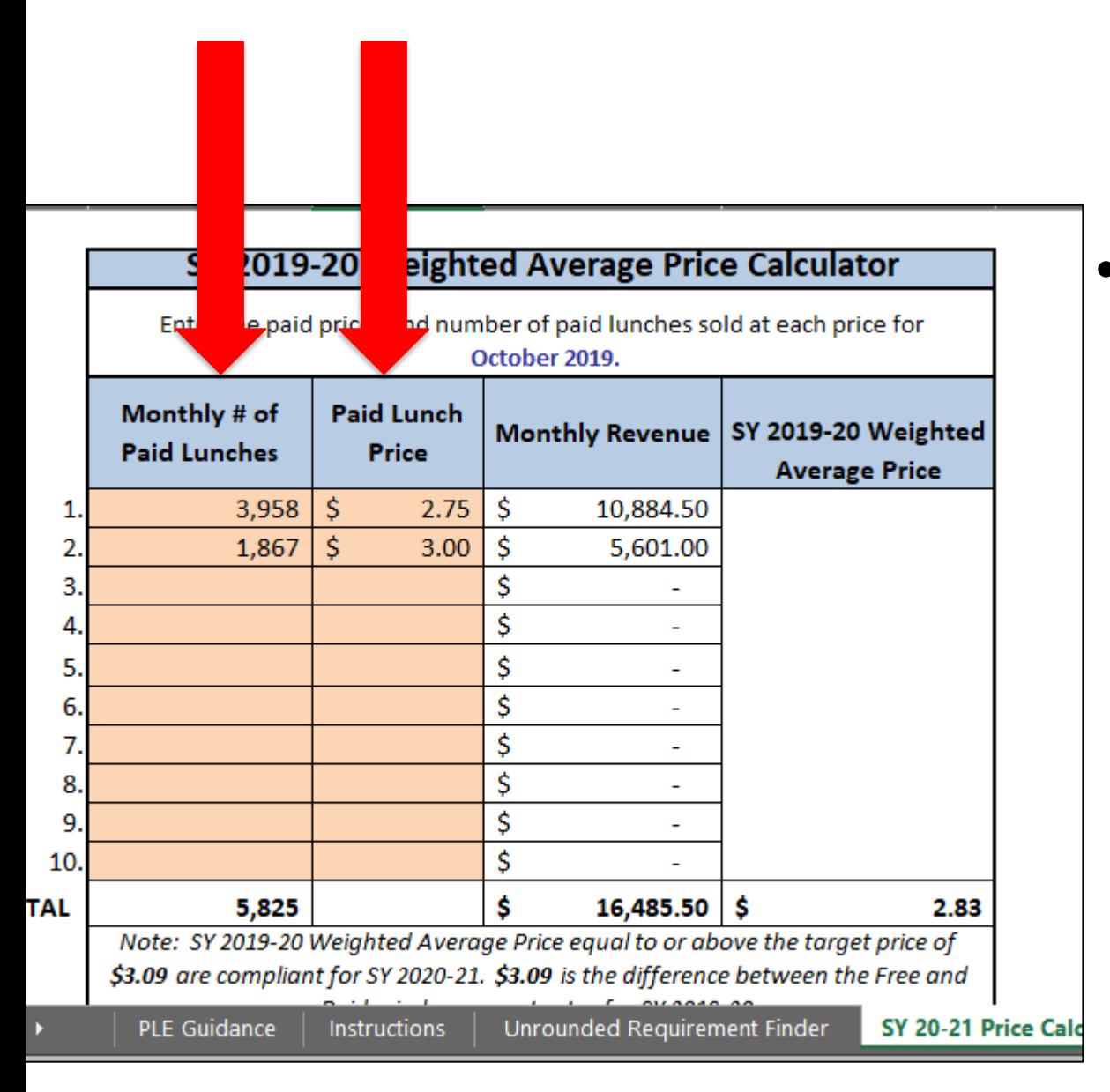

- Determine current weighted average price (WAP)
- Enter # of student paid lunches & corresponding paid lunch prices from October 2020

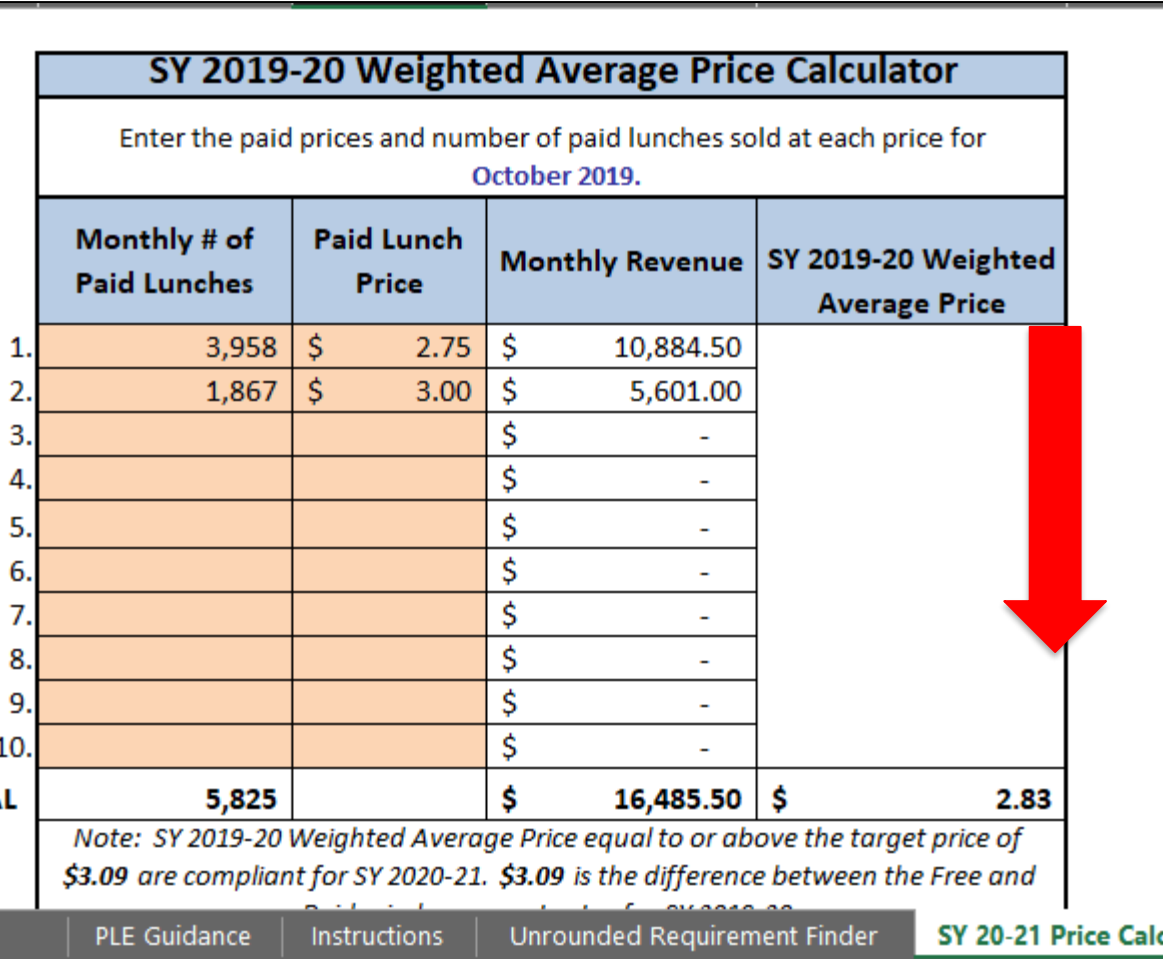

- Now you have the current school year's weighted average price & can compare this with the required price
- Scroll down in this tab to view whether you need to increase your price

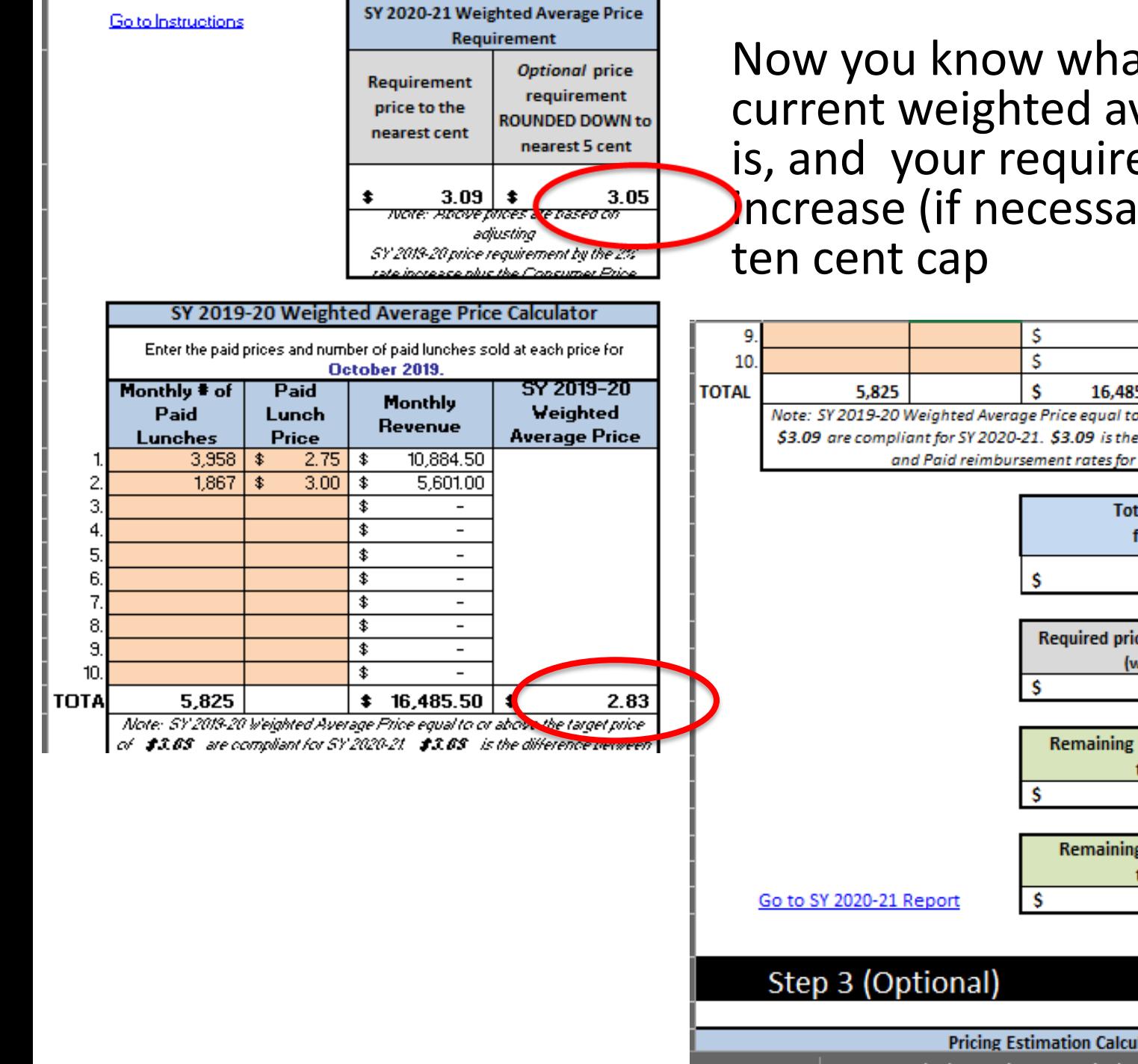

Now you know what your current weighted average price is, and your required price Increase (if necessary) with a

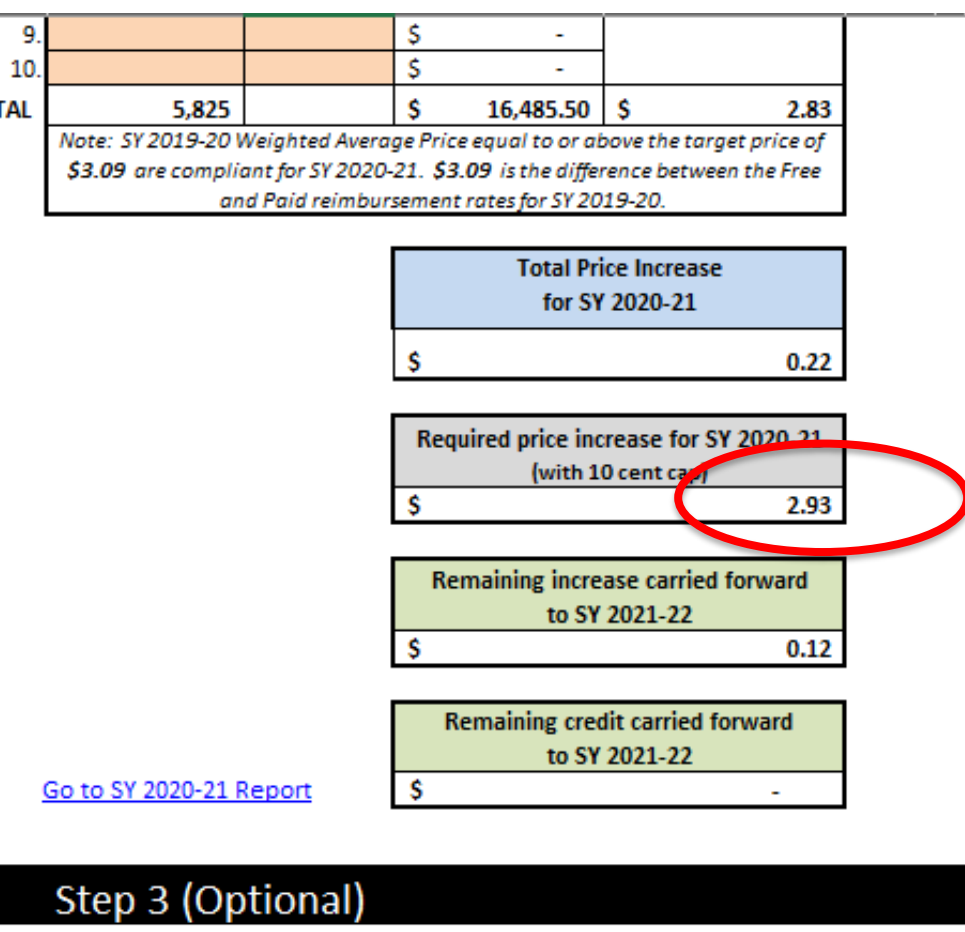

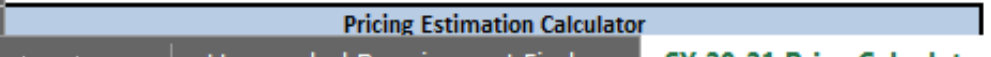

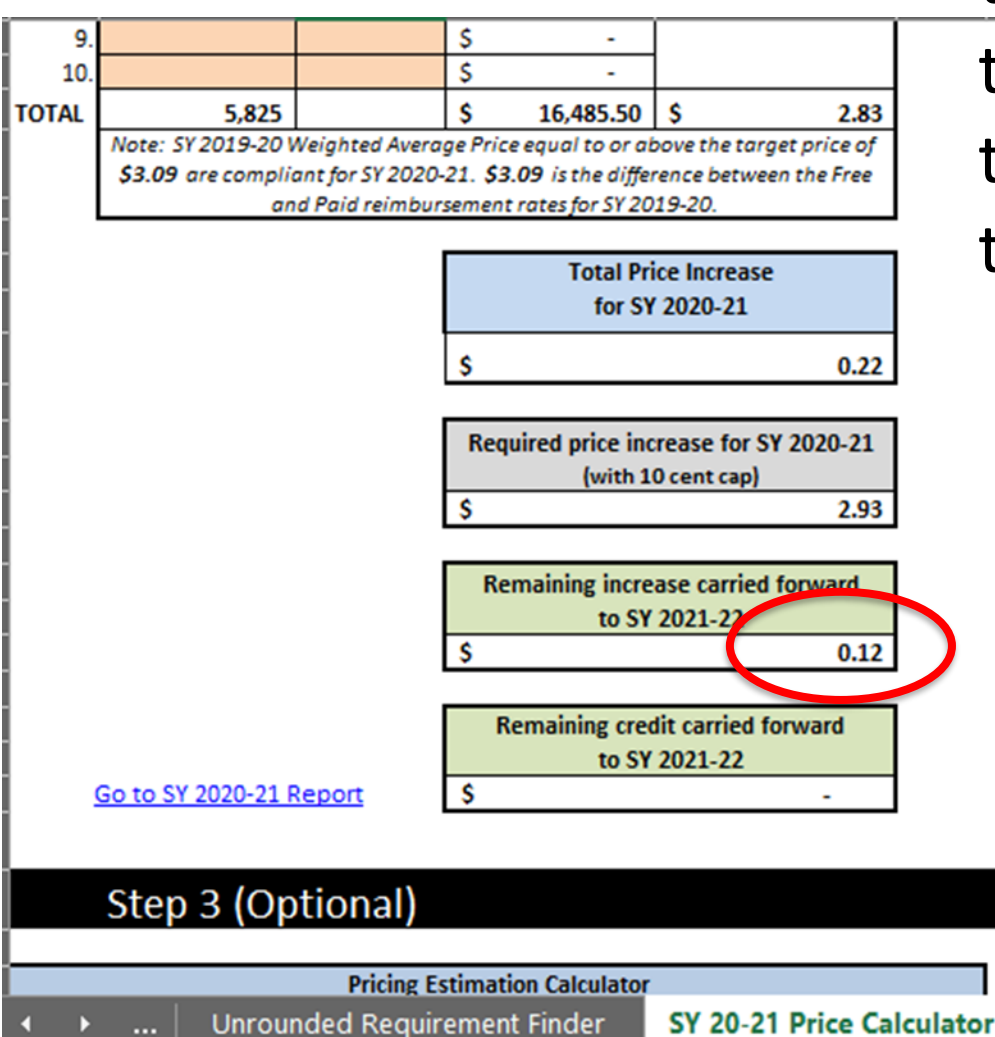

• If you only increase by the 10 cent maximum, this box would tell you the remaining amount of the required increase that carries forward

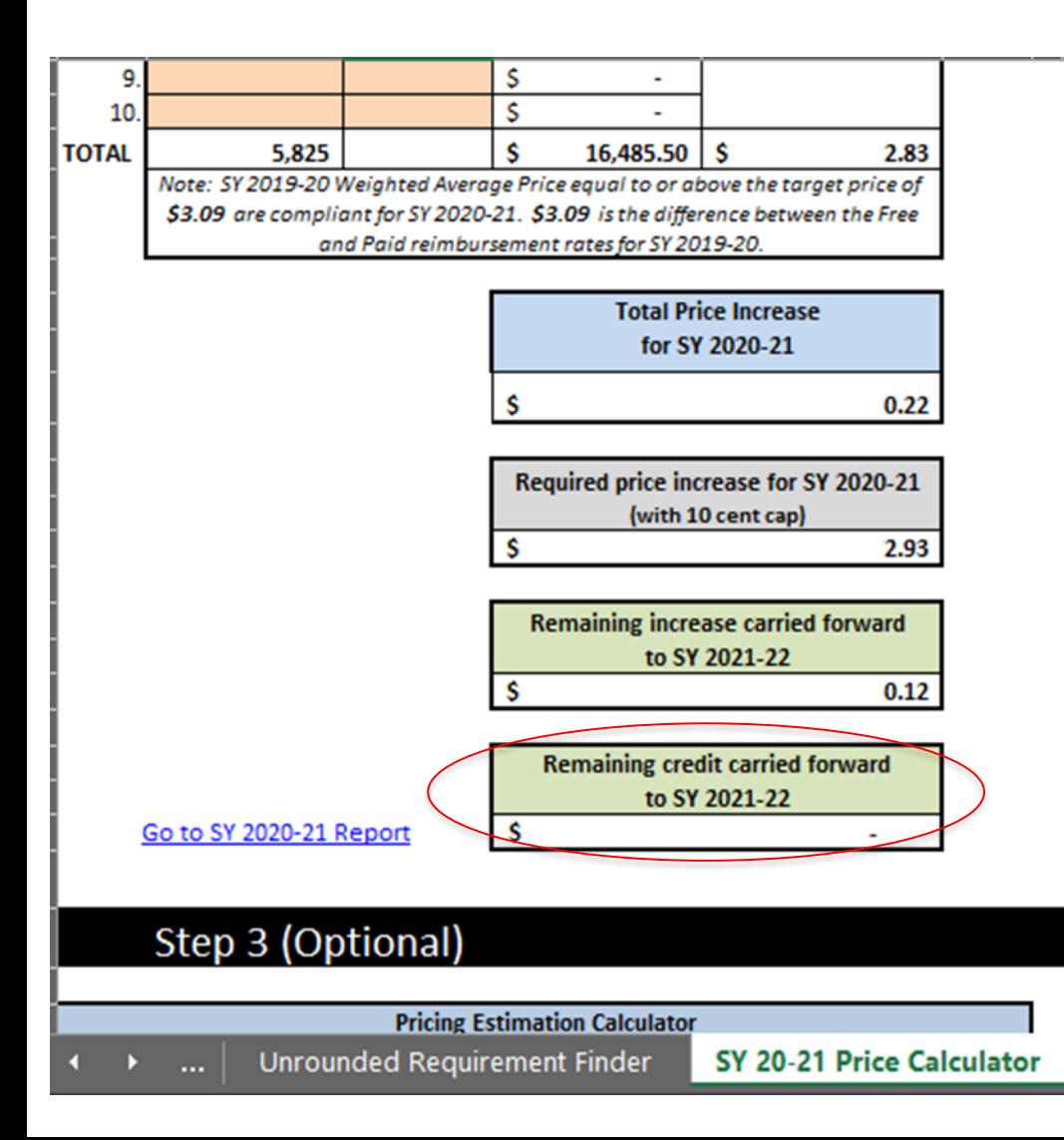

If your current WAP was greater than the required amount, this box would tell you how much you can carryover toward a future increase

If a price increase is necessary, complete Step 3 (scroll down on this tab) to manipulate the prices between the elementary and secondary to reach the desired weighted average price

#### Step 3 (Optional)

#### **Pricing Estimation Calculator**

Below is a tool allowing users to manipulate prices to achieve the required new weighted average price.

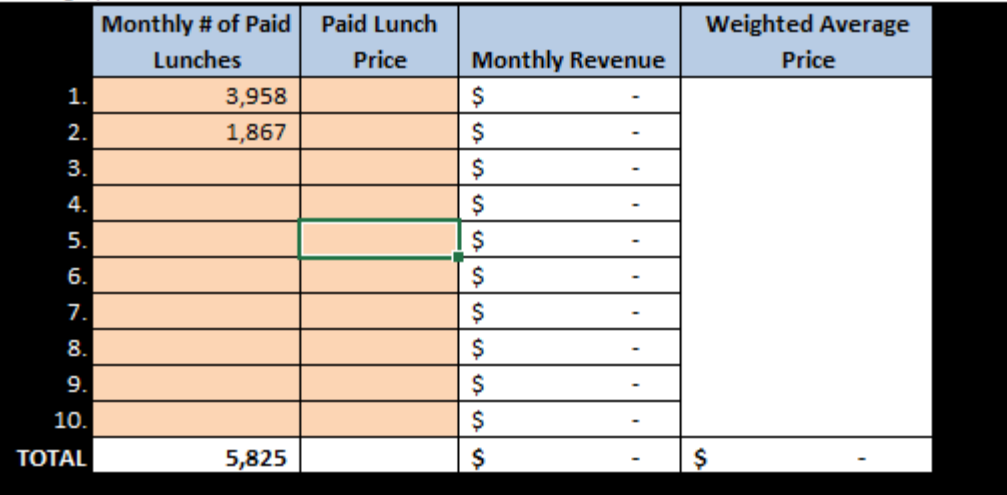

Note: This tool is created to allow the user to only enter the number of paid lunches and the related prices. If any parts of the tool are modified, the user runs the risk of calculating an incorrect new average price. Users should n modify the tool's current functionality. February 2020

#### Increase at one level only

### Here we increased at only the elementary level to reach the desired weighted average price of 2.93

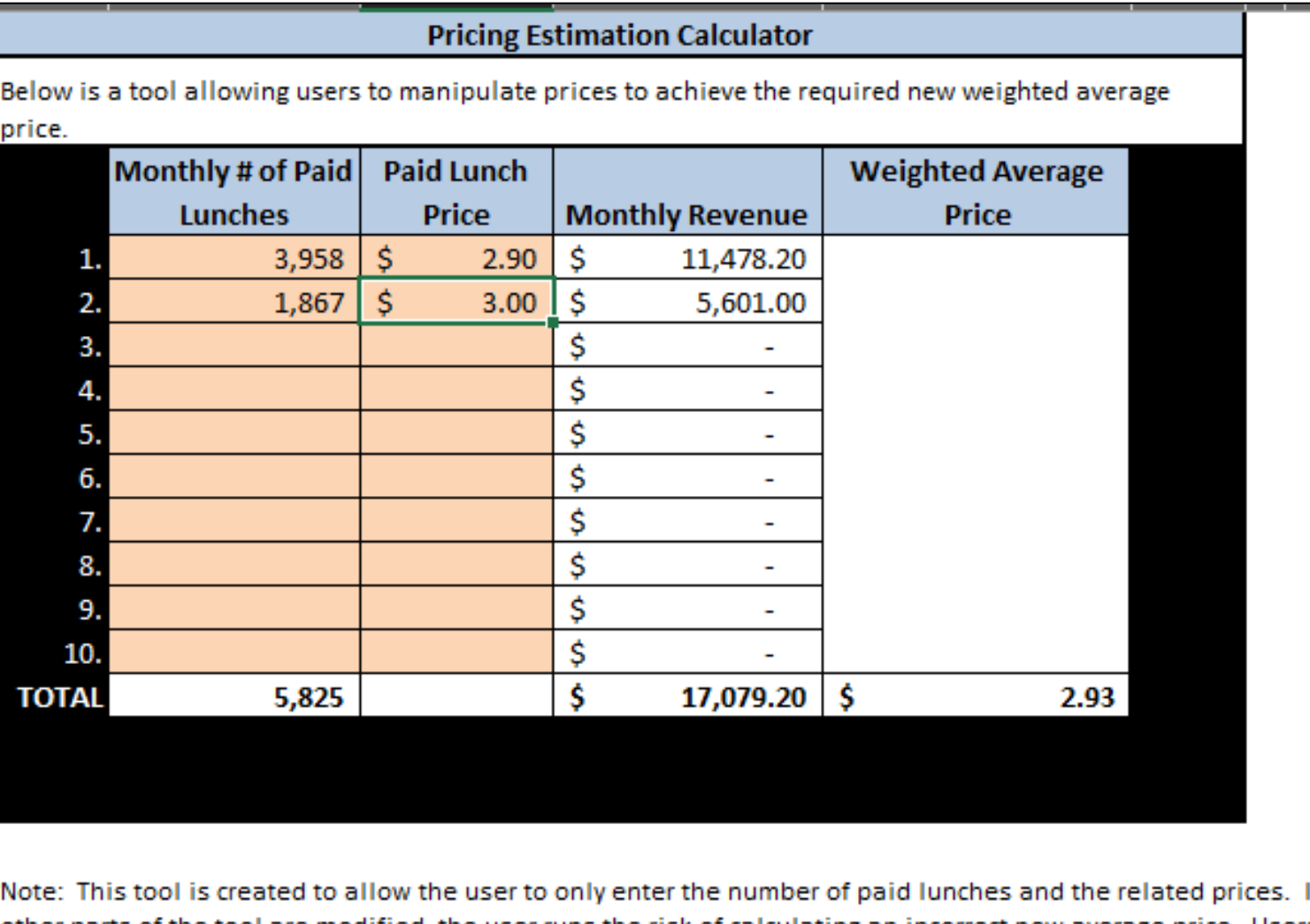

runs the ris should not modify the tool's current functionality. February 2020

#### Increase at both levels

### Here we increased at both levels to reach the desired weighted average price of \$2.93

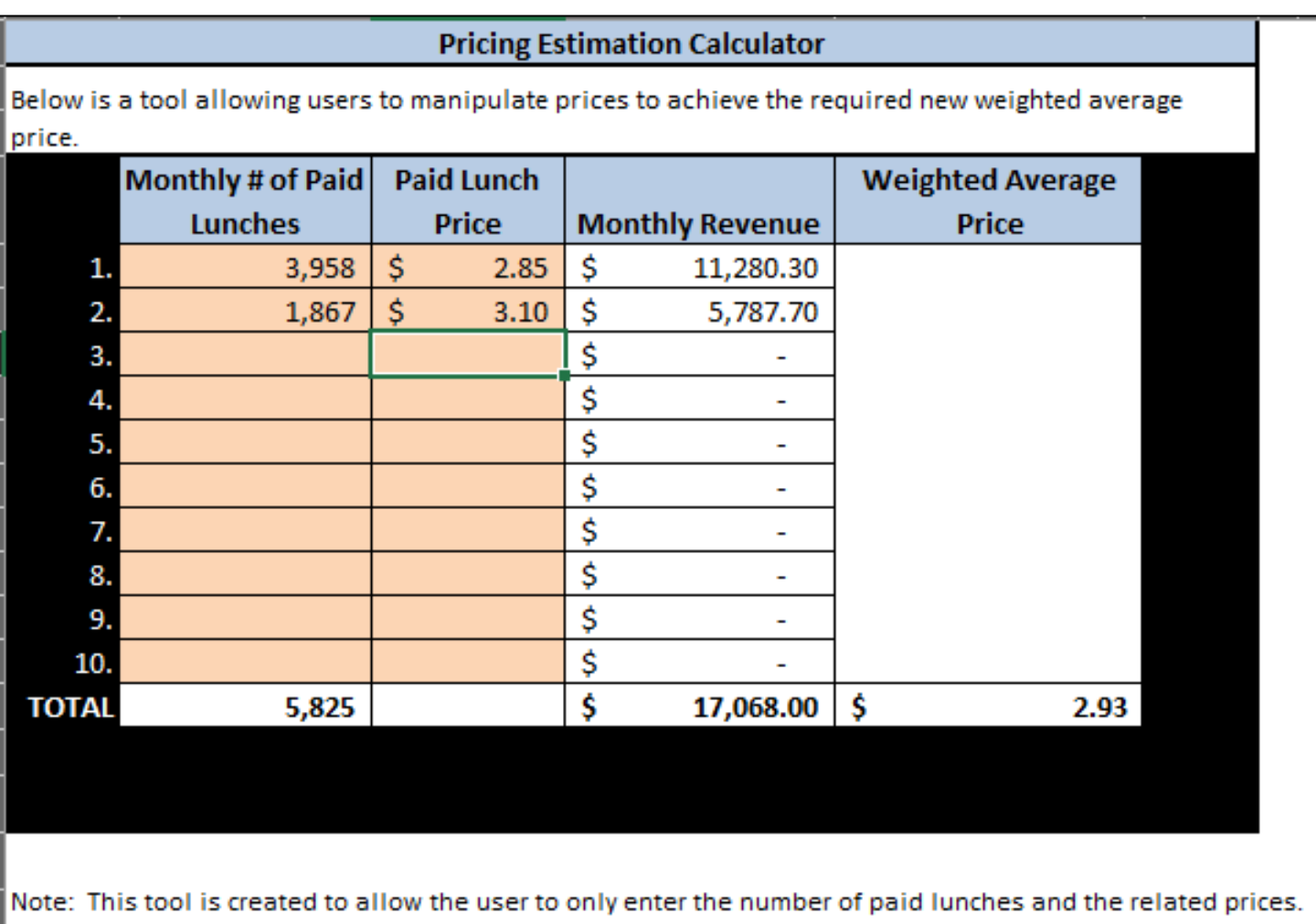

other parts of the tool are modified, the user runs the risk of calculating an incorrect new average price. Users should not modify the tool's current functionality. February 2020

### To use non-federal funds instead of raising the paid student lunch price

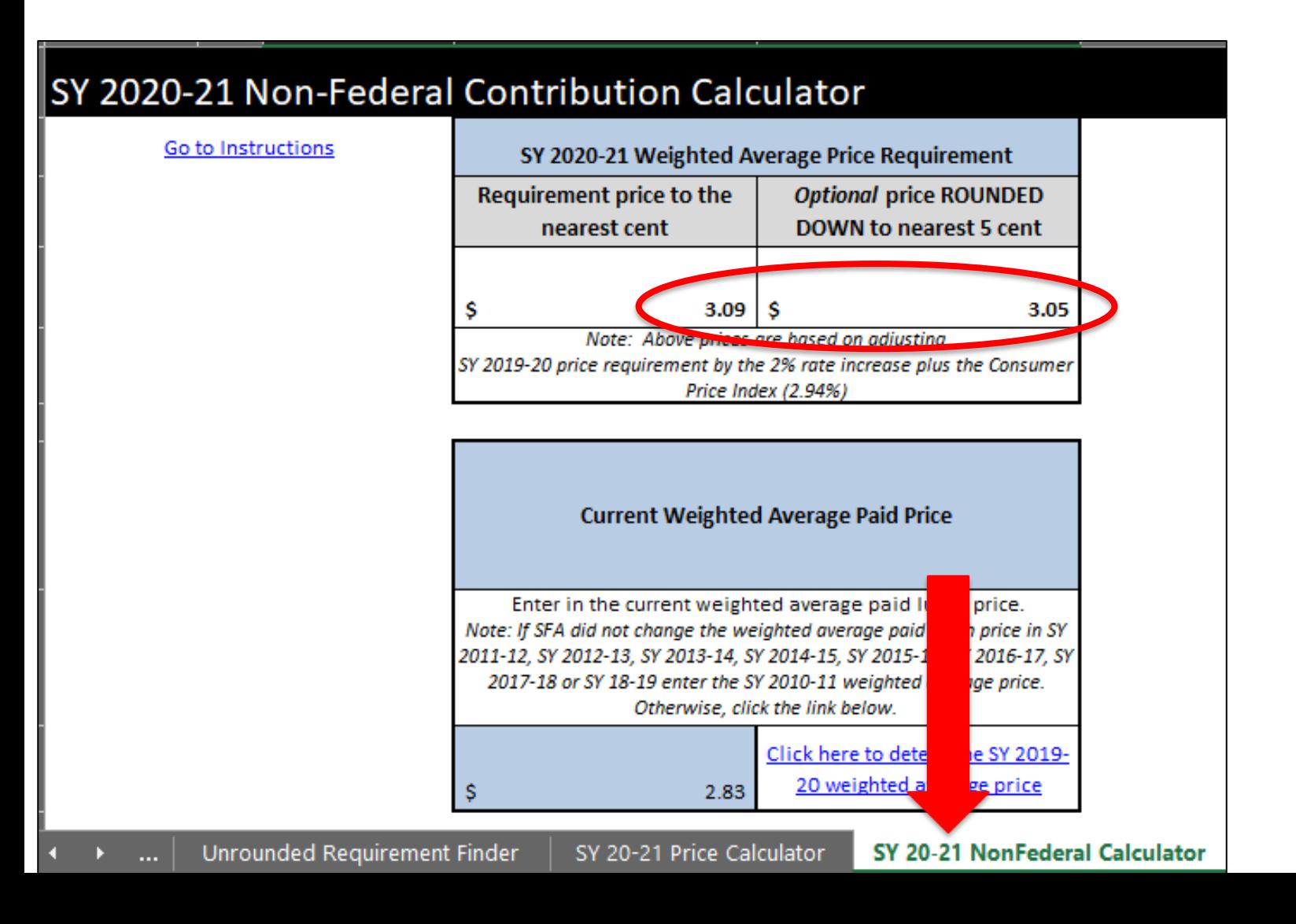

#### Enter your current Weighted Average Price (\$2.83)

#### SY 2020-21 Non-Federal Contribution Calculator **Go to Instructions** SY 2020-21 Weighted Average Price Requirement **Requirement price to the Optional price ROUNDED DOWN to nearest 5 cent** nearest cent 3.05 s 3.09 Note: Above prices are based on adjusting SY 2019-20 price requirement by the 2% rate increase plus the Consumer Price Index (2.94%) **Current Weighted Average Paid Price**

Enter in the current weighted average paid lunch price. Note: If SFA did not change the weighted average paid lunch price in SY 2011-12, SY 2012-13, SY 2013-14, SY 2014-15, SY 2015-16, SY 2016-17, SY 2017-18 or SY 18-19 enter the SY 2010-11 weighted average price. Otherwise, click the link below.

2.83

Click here to determine SY 2019-

20 weighted average price

**Unrounded Requirement Finder** 

SY 20-21 Price Calculator

s

SY 20-21 NonFederal Calculator

- Enter the total number of *annual* paid lunches in the district for SY 2018-19
- Enter the non-federal contribution as reported in NEO

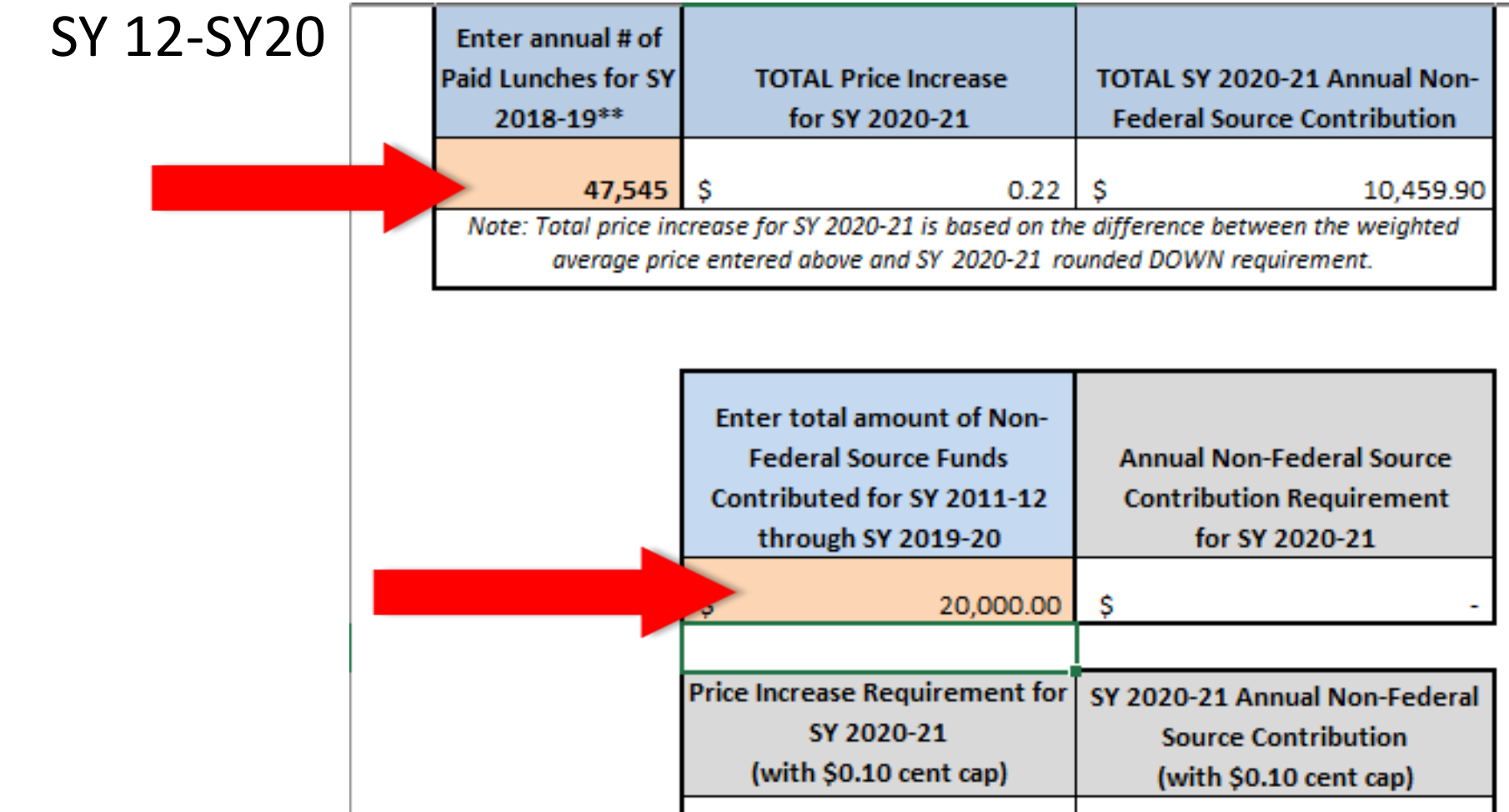

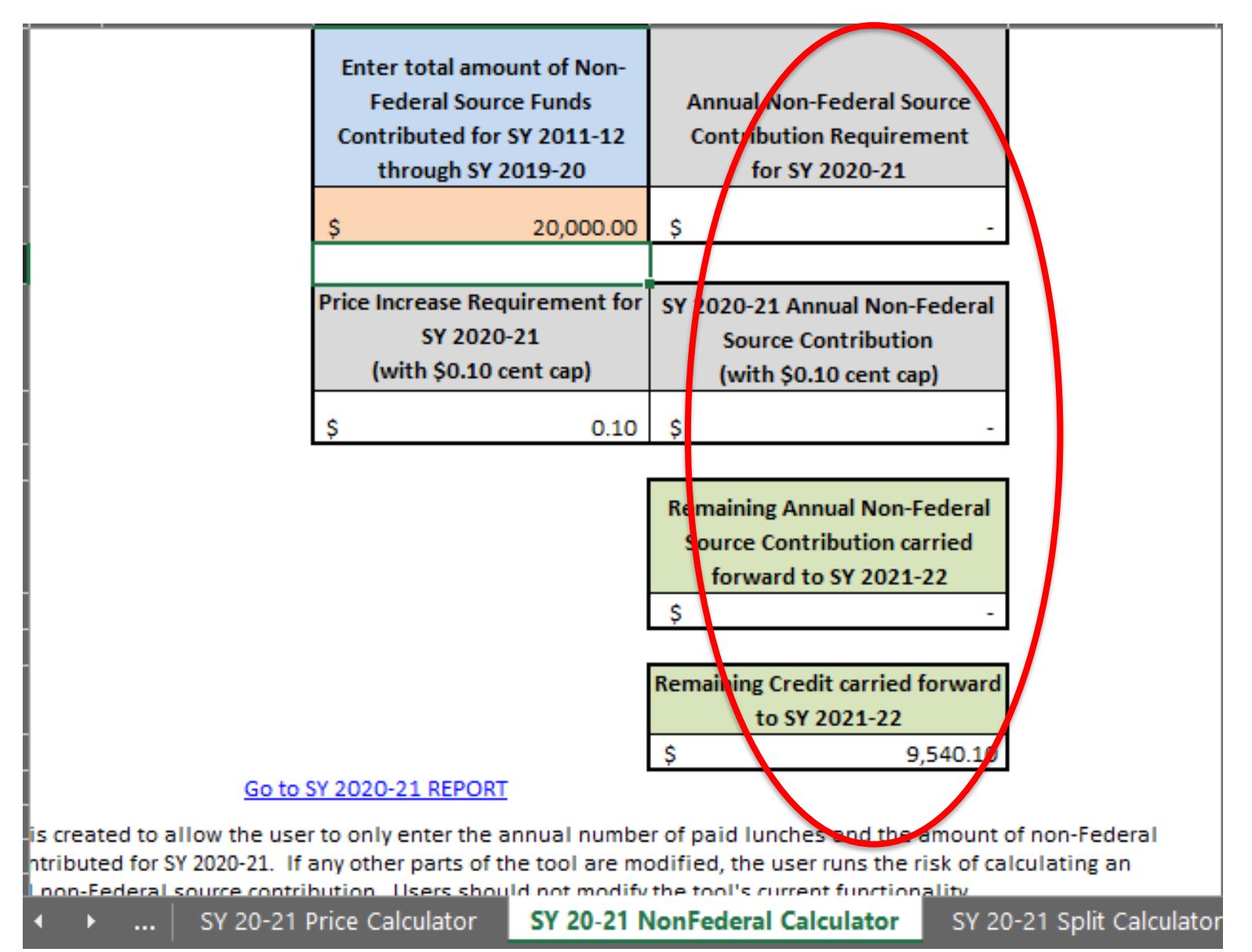

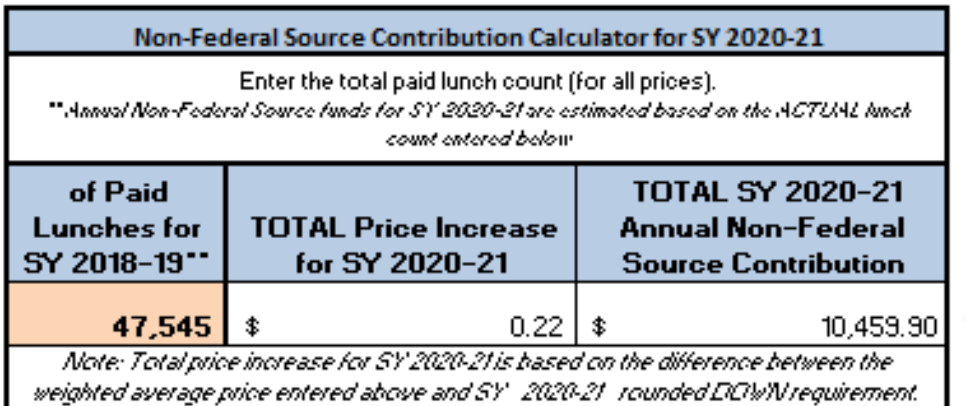

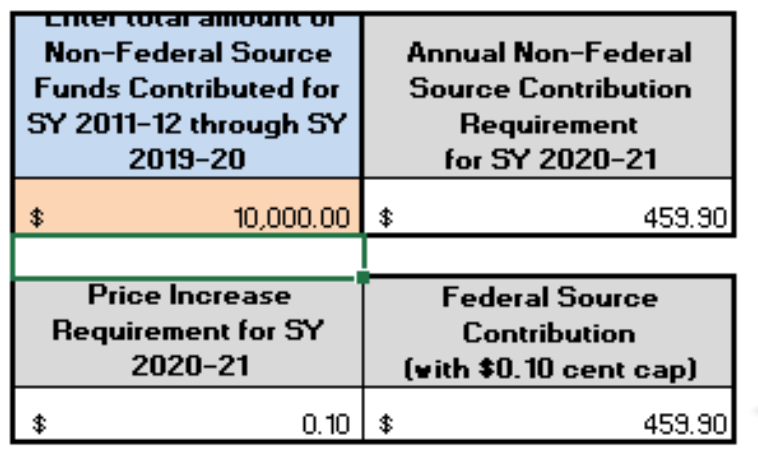

**Federal Source Contribution carried** forward to SY 2021-22 \$

SY 20-21 Price Calculator

SY 20-21 NonFederal Calculator

SY 20-21 Spli

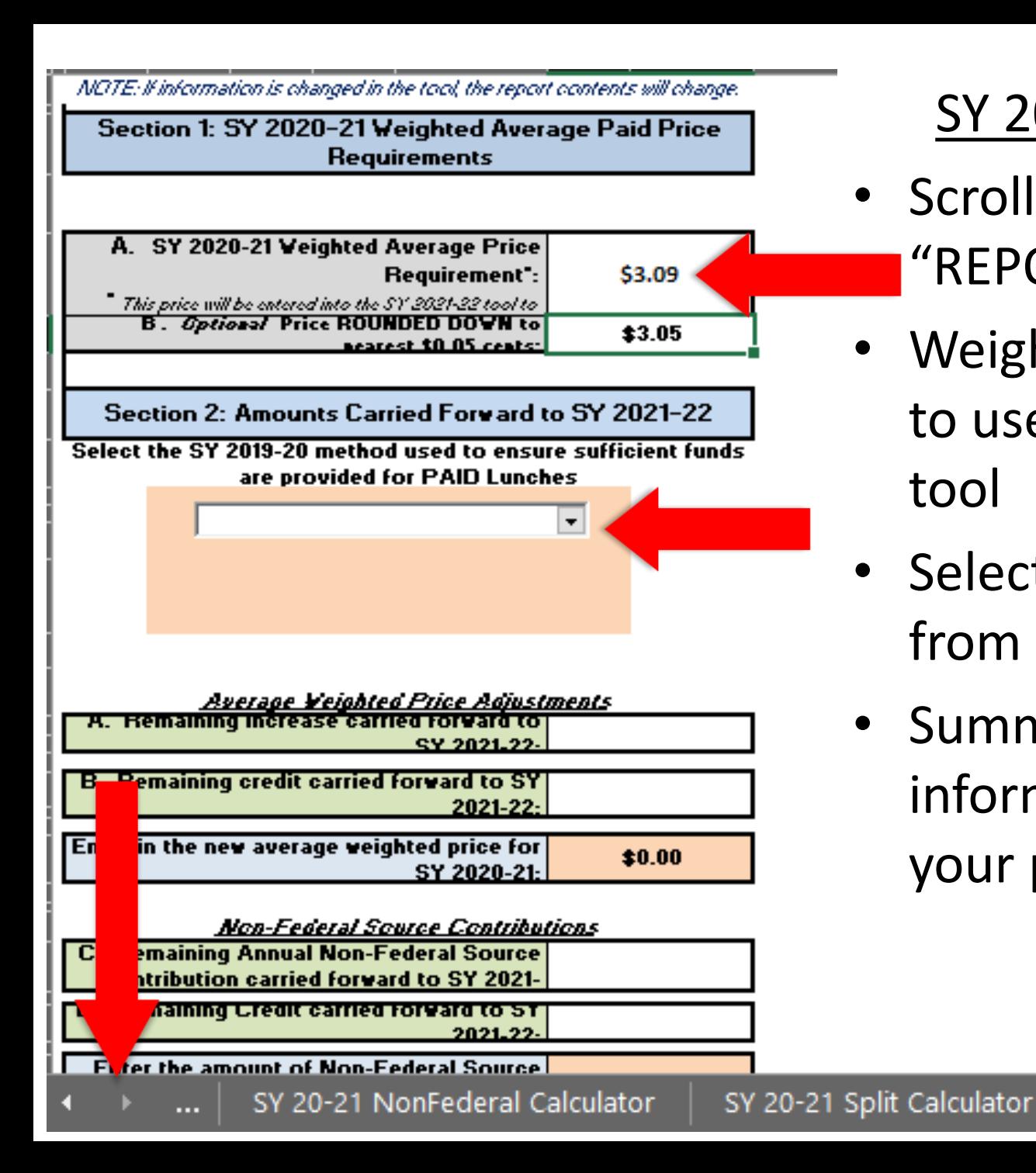

### SY 2020-21 REPORT

- Scroll over to the "REPORT" tab
- Weighted average price to use in next year's PLE tool
- Select the method used from the drop-down
- Summary of the information to justify your price change

**SY 2020-21 REPORT** 

# Congratulations!

- Save a copy
- Upload a copy in NEO with the Annual Application Packet
	- 'Supplemental Attachments'

### **Questions**

# Sarah Platt 624-6879 sarah.d.platt@maine.gov**School Nutrition Programs**<br>Maine Department of Education

In accordance with Federal civil rights law and U.S. Department of Agriculture (USDA) civil rights regulations and policies, the USDA, its Agencies, offices, and employees, and institutions participating in or administering USDA programs are prohibited from discriminating based on race, color, national origin, sex, disability, age, or reprisal or retaliation for prior civil rights activity in any program or activity conducted or funded by USDA.

Persons with disabilities who require alternative means of communication for program information (e.g. Braille, large print, audiotape, American Sign Language, etc.), should contact the Agency (State or local) where they applied for benefits. Individuals who are deaf, hard of hearing or have speech disabilities may contact USDA through the Federal Relay Service at (800) 877-8339. Additionally, program information may be made available in languages other than English.

To file a program complaint of discrimination, complete the [USDA Program Discrimination Complaint Form](https://nam03.safelinks.protection.outlook.com/?url=http%3A%2F%2Fwww.ocio.usda.gov%2Fsites%2Fdefault%2Ffiles%2Fdocs%2F2012%2FComplain_combined_6_8_12.pdf&data=02%7C01%7CPaula.Nadeau%40maine.gov%7C37538e69344f464cd0ed08d79066d3e2%7C413fa8ab207d4b629bcdea1a8f2f864e%7C0%7C0%7C637136643619496071&sdata=ULYop6GmbBiM89oXQayx%2BrJ2fdGHc5O5VmvA6kyoOAA%3D&reserved=0), (AD-3027) found online at: [http://www.ascr.usda.gov/complaint\\_filing\\_cust.html,](https://nam03.safelinks.protection.outlook.com/?url=http%3A%2F%2Fwww.ascr.usda.gov%2Fcomplaint_filing_cust.html&data=02%7C01%7CPaula.Nadeau%40maine.gov%7C37538e69344f464cd0ed08d79066d3e2%7C413fa8ab207d4b629bcdea1a8f2f864e%7C0%7C0%7C637136643619506029&sdata=i%2Bcfze%2BRy6wmgD8g7f51pbmmqKZa57B%2Brefe2BX%2BIi8%3D&reserved=0) and at any USDA office, or write a letter addressed to USDA and provide in the letter all of the information requested in the form. To request a copy of the complaint form, call (866) 632-9992. Submit your completed form or letter to USDA by:

- (1) mail: U.S. Department of Agriculture Office of the Assistant Secretary for Civil Rights 1400 Independence Avenue, SW Washington, D.C. 20250-9410;
- (2) fax: (202) 690-7442; or
- (3) email: [program.intake@usda.gov.](mailto:program.intake@usda.gov)

This institution is an equal opportunity provider. (Federal statement updated 1/3/2020)

The Maine Human Rights Act prohibits discrimination because of race, color, sex, sexual orientation, age, physical or mental disability, genetic information, religion, ancestry or national origin.

Complaints of discrimination must be filed at the office of the Maine Human Rights Commission, 51 State House Station, Augusta, Maine 04333-0051. If you wish to file a discrimination complaint electronically, visit the Human Rights Commission website at <https://www.maine.gov/mhrc/file/instructions> and complete an intake questionnaire. Maine is an equal opportunity provider and employer.